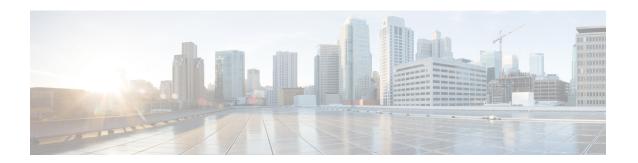

### **Peer-to-Peer Client Support**

- Information About Peer-to-Peer Client Support, on page 1
- Configure Peer-to-Peer Client Support, on page 1

# **Information About Peer-to-Peer Client Support**

Peer-to-peer client support can be applied to individual WLANs, with each client inheriting the peer-to-peer blocking setting of the WLAN to which it is associated. The peer-to-Peer Client Support feature provides a granular control over how traffic is directed. For example, you can choose to have traffic bridged locally within a device, dropped by a device, or forwarded to the upstream VLAN.

Peer-to-peer blocking is supported for clients that are associated with the local switching WLAN.

#### Restrictions

- Peer-to-peer blocking does not apply to multicast traffic.
- Peer-to-peer blocking is not enabled by default.
- In FlexConnect, peer-to-peer blocking configuration cannot be applied only to a particular FlexConnect AP or a subset of APs. It is applied to all the FlexConnect APs that broadcast the SSID.
- FlexConnect central switching clients supports peer-to-peer upstream-forward. However, this is not supported in the FlexConnect local switching. This is treated as peer-to-peer drop and client packets are dropped.

FlexConnect central switching clients supports peer-to-peer blocking for clients associated with different APs. However, for FlexConnect local switching, this solution targets only clients connected to the same AP. FlexConnect ACLs can be used as a workaround for this limitation.

# **Configure Peer-to-Peer Client Support**

Follow the procedure given below to configure Peer-to-Peer Client Support:

#### **Procedure**

| Command or Action                       | Purpose                                                                                                    |
|-----------------------------------------|----------------------------------------------------------------------------------------------------|
| configure terminal                      | Enters global configuration mode.                                                                                                    |
| Example:                                |                                                                                                    |
| Device# configure terminal              |                                                                                                    |
| wlan profile-name                       | Enters WLAN configuration submode. The <i>profile-name</i> is the profile name of the configured WLAN.                                                                                                    |
| Example:                                |                                                                                                    |
| Device(config)# wlan wlan1              |                                                                                                    |
| peer-blocking [drop   forward-upstream] | Configures peer to peer blocking parameters.                                                                                                    |
| Example:                                | The keywords are as follows:                                                                                                    |
| Device(config-wlan)# peer-blocking drop | • <b>drop</b> —Enables peer-to-peer blocking on the drop action.                                                                                                    |
|                                         | • forward-upstream—No action is taken and forwards packets to the upstream.                                                                                                    |
| end                                     | Returns to privileged EXEC mode.                                                                                                    |
| Example:                                |                                                                                                    |
| Device(config)# end                     |                                                                                                    |
| show wlan id wlan-id                    | Displays the details of the selected WLAN.                                                                                                    |
| Example:                                |                                                                                                    |
| Device# show wlan id 12                 |                                                                                                    |
|                                         | configure terminal  Example:  Device# configure terminal  wlan profile-name  Example:  Device(config)# wlan wlan1  peer-blocking [drop   forward-upstream]  Example:  Device(config-wlan)# peer-blocking drop  end  Example:  Device(config)# end  show wlan id wlan-id  Example: |